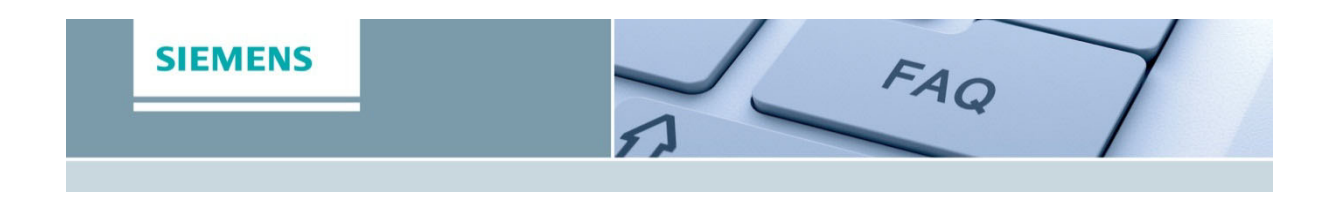

# **FAQ L02**

**Category:** Simcenter Amesim

**Topic:** Licensing

**Access Level**: End User **Publish Date**: November 2012

## **Question**

How can I use the RLM roaming functionality with **Simcenter Amesim**?

## **Answer**

RLM has the ability to allow a floating license to roam to a system which will subsequently be disconnected from the network. The resulting license can be used for the number of days specified when the license was set to roam, and is checked back in automatically at the end of this time. In addition, you can return the roamed license back to the license pool earlier if this is desired.

#### **Note**

The roaming functionality is NOT compatible with token-based licenses.

## **How to start the roaming**

Make sure that you are connected to the network. In order to check the connection between the server and your local machine, use the *ping* command in a DOS console:

*ping servername* 

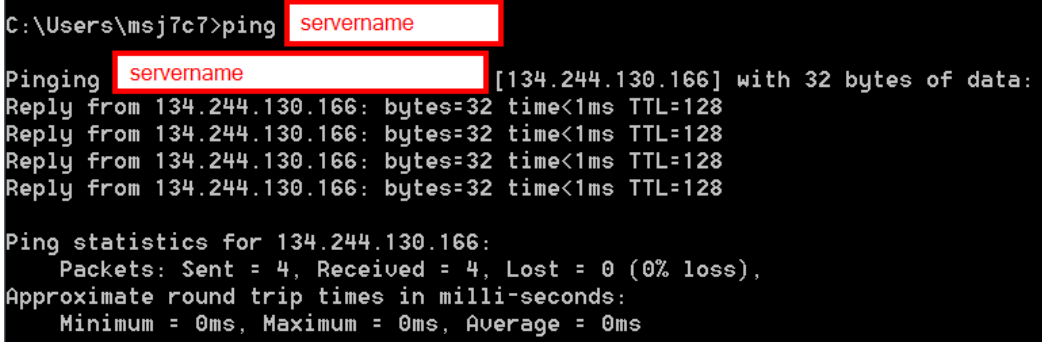

• Create a system environment variable named **RLM\_ROAM**, and set its value to the number of days you want the roaming to be active (for example, *RLM\_ROAM*=3 for 3 days). Note that the maximal number of allowed roaming days is 32.

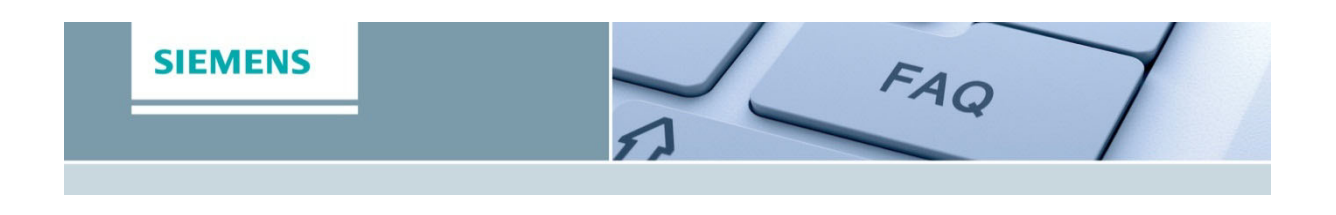

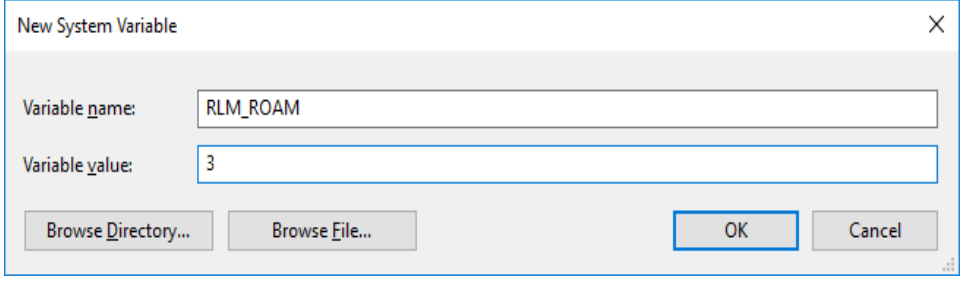

- Start **Simcenter Amesim** and check the version that you have started:
- For simplicity, we suggest to create a copy of your model that includes ALL libraries that you plan to re-use offline during the roaming period, and store it in a folder named *Models\Roaming\_model* for example:

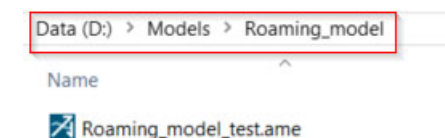

• Open the model and run it. Stop the run before the end if the run is to be very long:

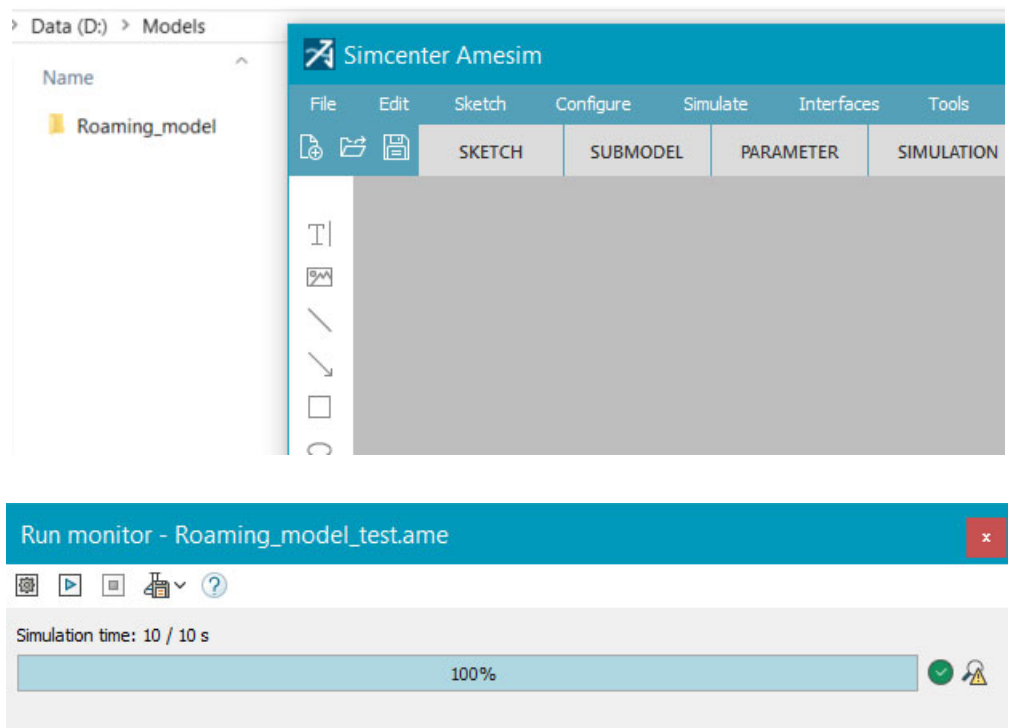

• Close **Simcenter Amesim.**

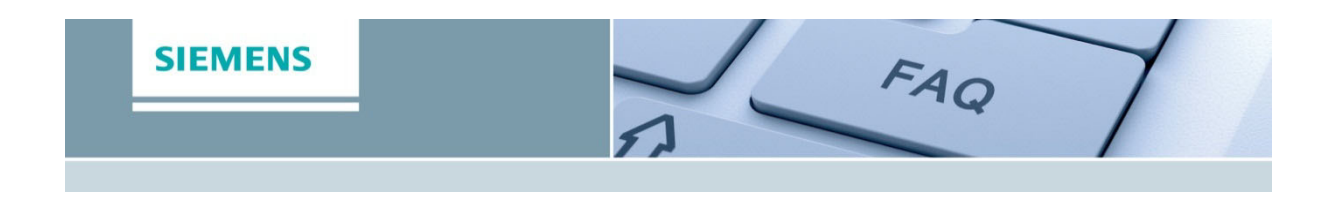

• Remove the *RLM\_ROAM* environment variable.

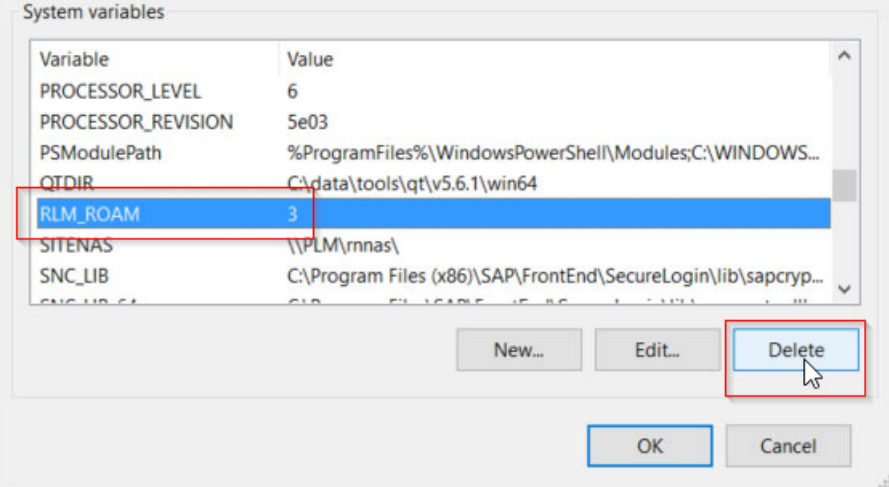

- Disconnect from the network.
- At that stage, the roaming period has started, you can use **Simcenter Amesim** offline.

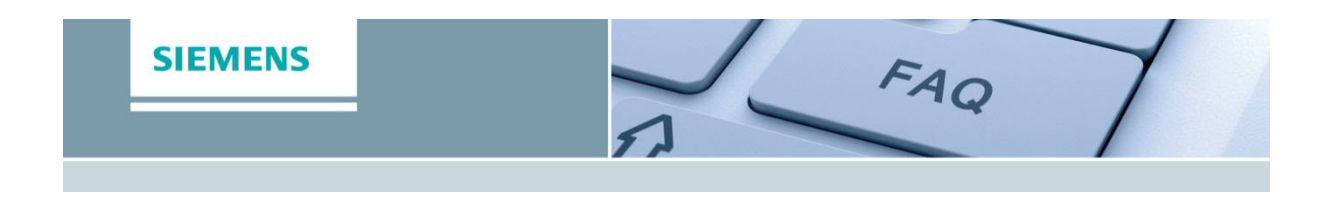

## **How to return the roamed license AFTER the expiration date**

- Reconnect to the network.
- Start **Simcenter Amesim** (the same version that you had started to activate the roaming).
- Run the same model as the one you used to activate the roaming, saved in the *Roaming\_model* folder.
- Close **Simcenter Amesim.**

At that stage, you are sure that the roaming period has ended, and the server is aware that you are back, so it does not reserve anymore roamed features for you.

## **How to return the roamed license BEFORE the expiration date**

• Your local machine is not connected to the network. Re-create the *RLM\_ROAM* environment variable, and set its value to -1.

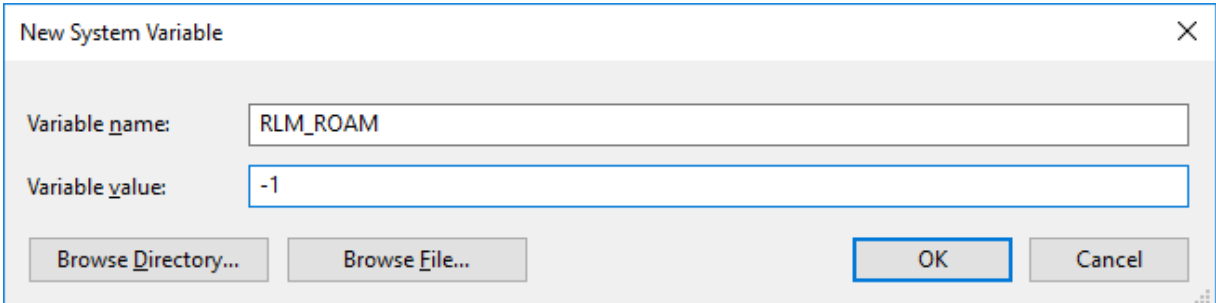

- Reconnect to the network.
- Start **Simcenter Amesim** (the same version that you had started to activate the roaming).
- Run the same model as the one you used to activate the roaming:

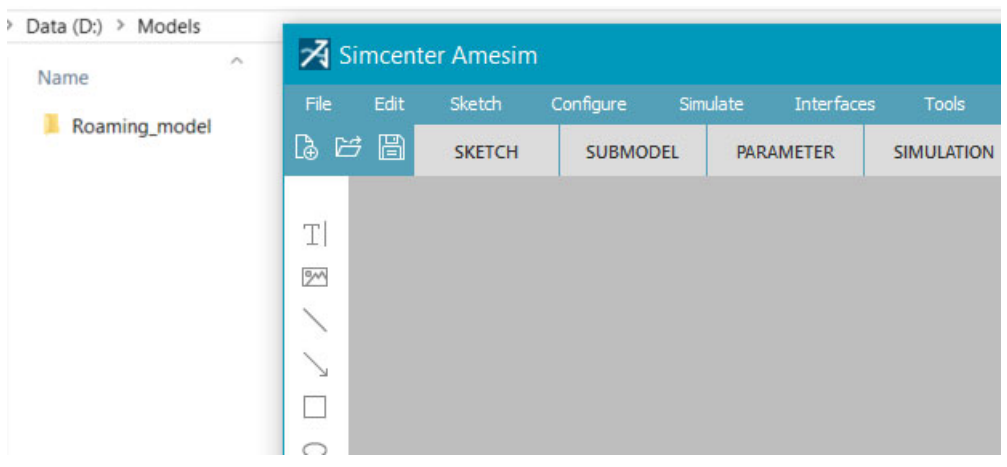

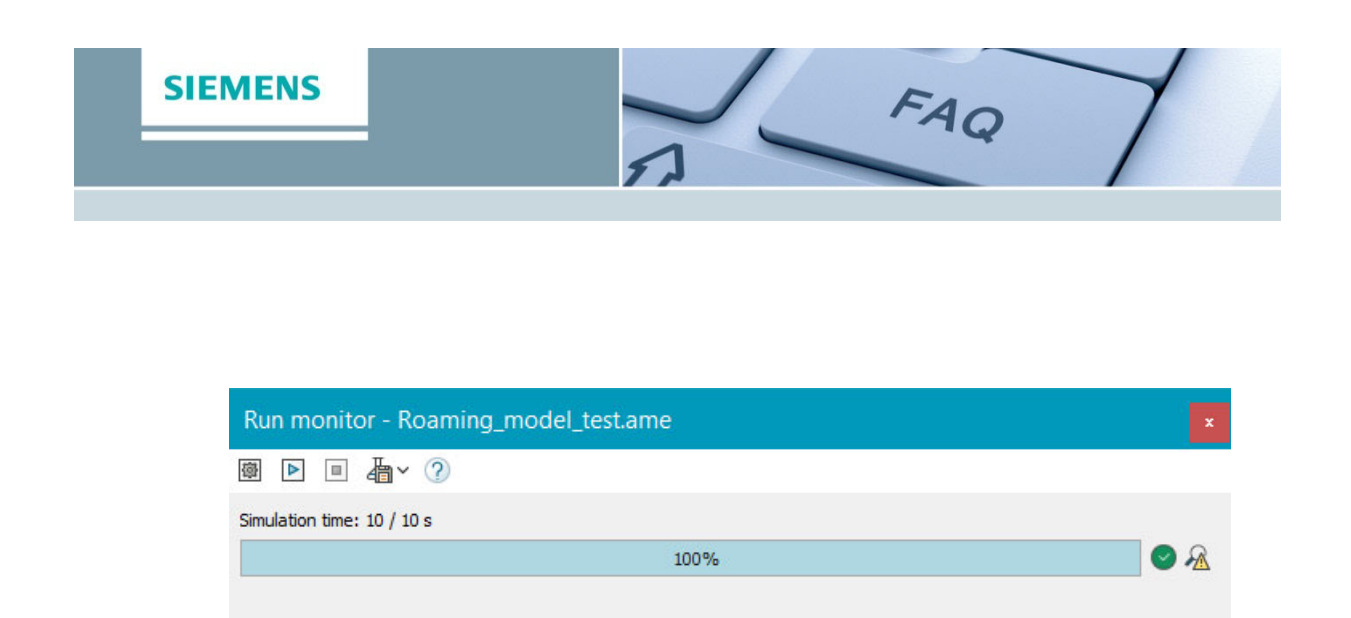

- Close **Simcenter Amesim.**
- At this stage, you are sure that the roaming period has ended, and the server is aware that you are back, so it does not reserve anymore roamed features for you.
- Remove the *RLM\_ROAM* environment variable.

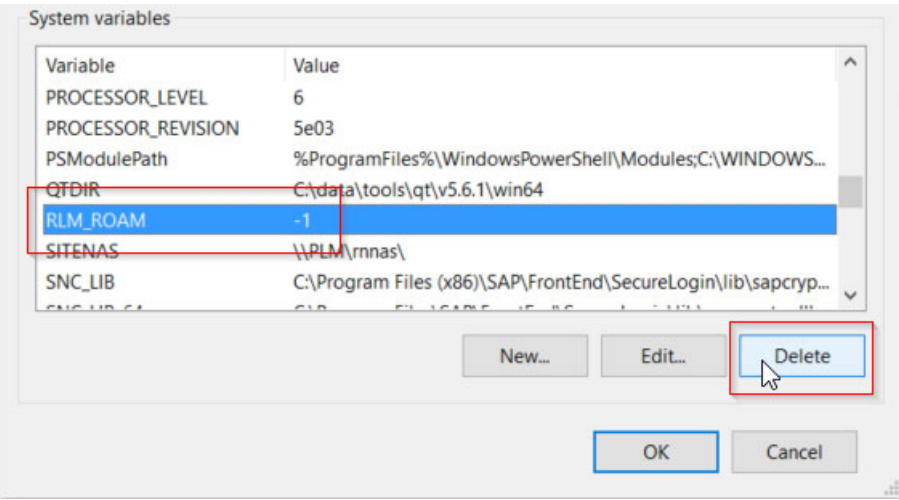